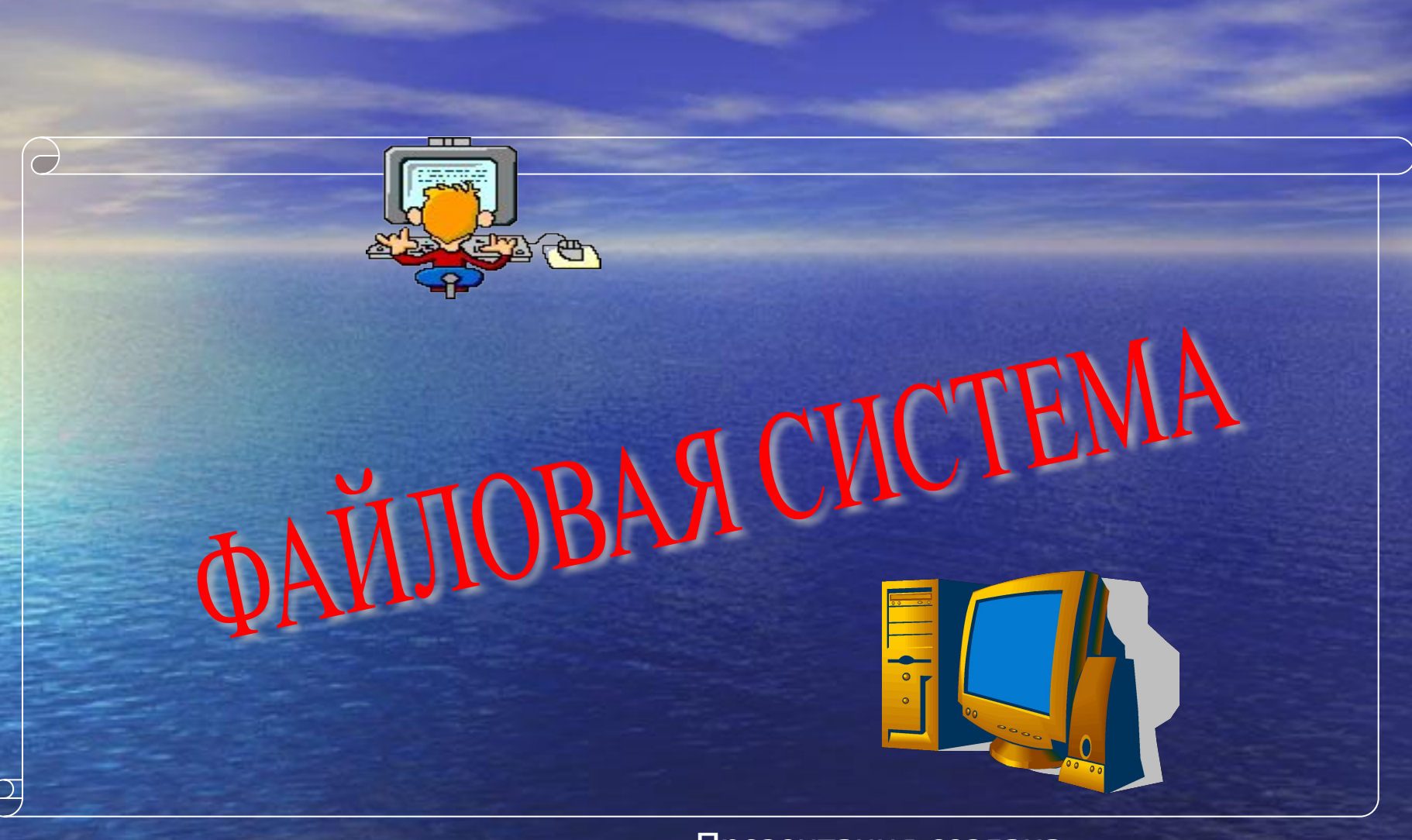

Презентация создана учителем математики и информатики Ковалевой Анной Леонидовной ГБОУ СОШ №341 г.СПб 2013-2014

Все программы и данные хранятся в долговременной памяти компьютера в виде файлов

ФАЙЛ – это программа или данные (определенное количество информации), имеющее имя и хранящееся в долговременной памяти компьютера.

ИМЯ ФАЙЛА состоит из двух частей, разделенных точкой (собственно имя файла и его расширение, определяющее тип). Имя файлу задает сам пользователь, а тип файла определяется автоматически при его создании. Пример: документ.rtf

ФАЙЛОВАЯ СИСТЕМА – это система хранения файлов и организации каталогов. Она определяет формат физического хранения информации (т.е. размер имени файла, максимально возможный размер имени файла, номер атрибутов файла)

Файлы, содержащие данные (графика, текст), называют документами, а файлы, содержащие прикладные программы, - файлами-приложениями.

На каждом носителе информации(гибком, жестком, лазерном) может храниться большое количество файлов. Порядок хранения файлов на диске определяется используемой файловой системой

#### Одноуровневая файловая система

• Каталог диска (оглавление диска) представляет собой линейную последовательность имен файлов и соответствующих номеров начальных секторов

• Представляет собой систему вложенных папок, в каждой папке могут храниться папки нижнего уровня, а также файлы.

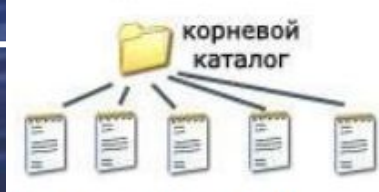

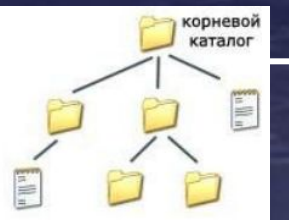

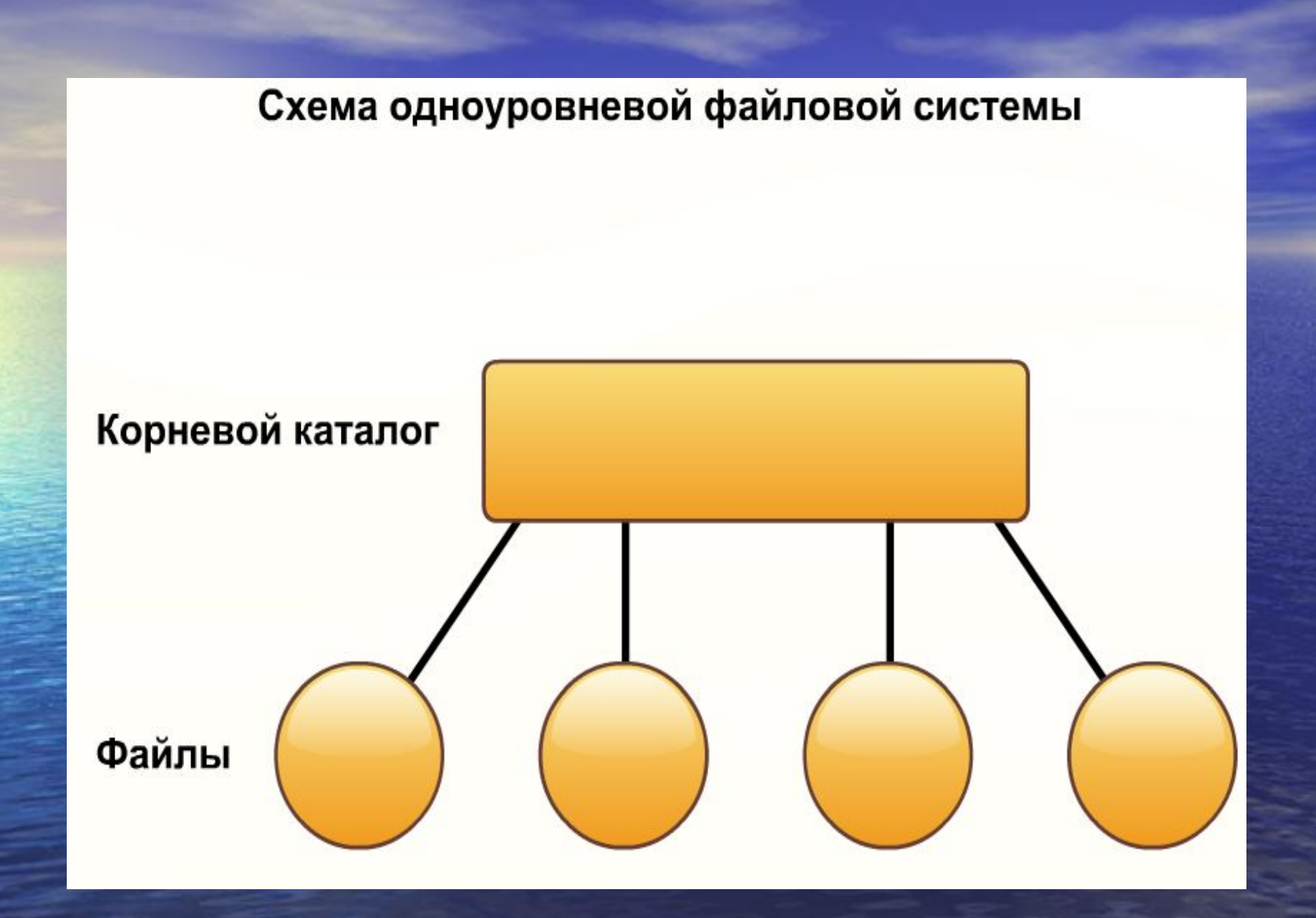

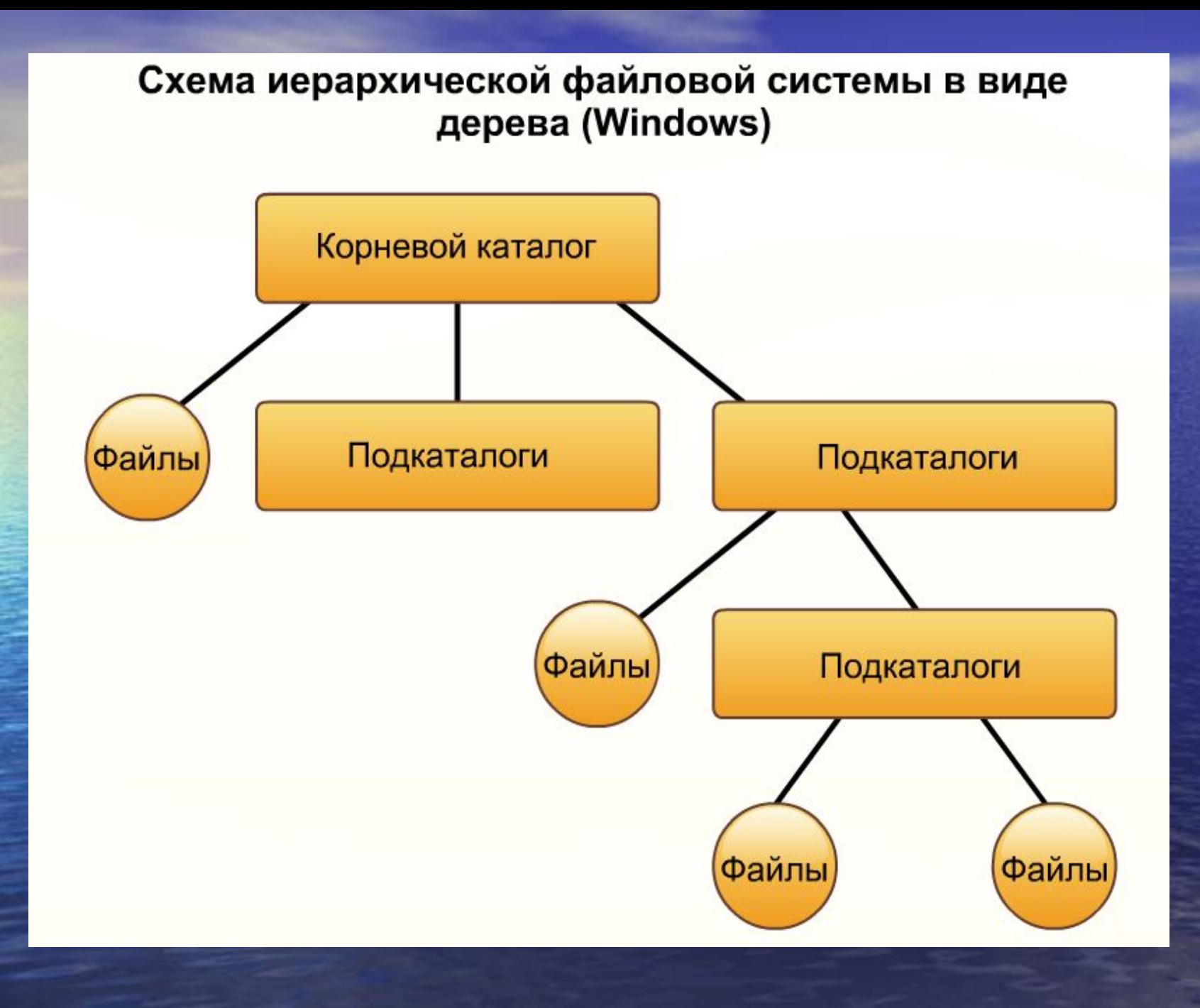

#### Схема иерархической файловой системы в виде сети (Unix)

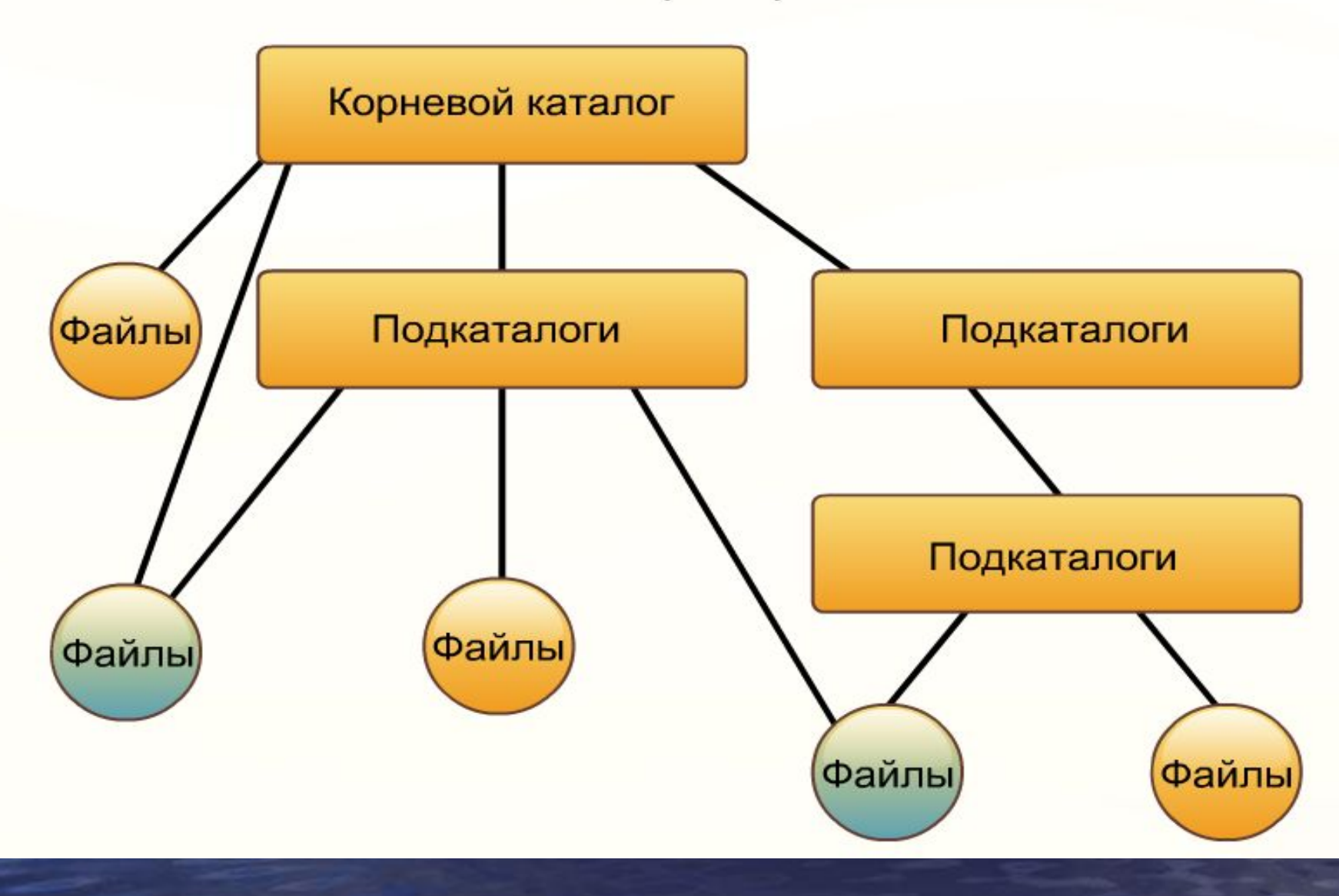

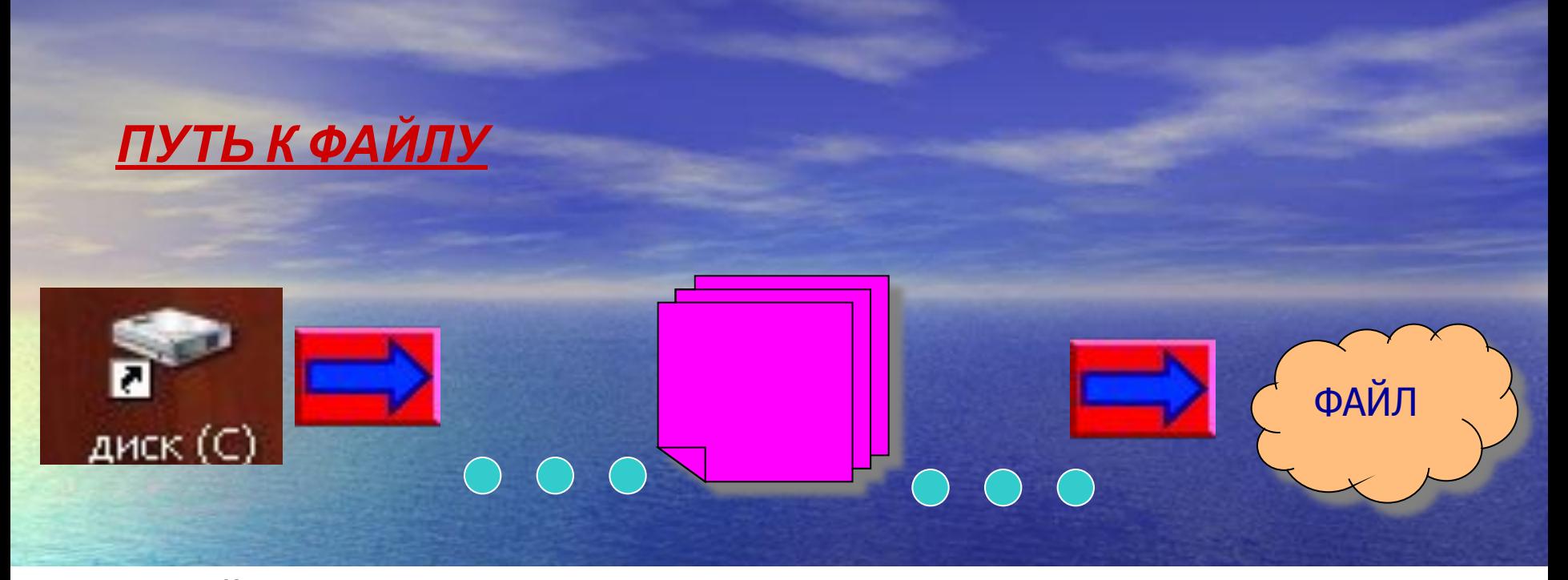

Путь к файлу начинается с логического имени диска, затем записывается последовательность имен вложенных друг в друга папок, в последней из которых содержится сам файл, имена диска и папок записываются через разделитель \ .

Путь к файлу вместе с именем файла называют *Полным именем*

*файла* Пример: С:\Program Files\Microsoft Office\документ.rtf В ОС Windows в имени файла запрещено использовать 9 символов: \ / : \* ? " < > |

## Операции над файлами

- Копирование (копия файла перемещается в другую папку)
- Перемещение (сам файл перемещается в другую папку)
- Удаление (запись о файле удаляется из каталога)
- Переименование (в каталоге изменяется имя файла)

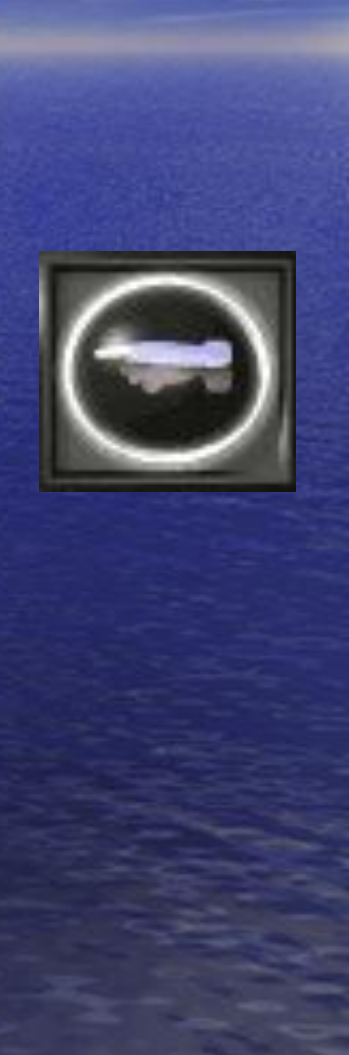

## ТИПЫ ФАЙЛОВ И РАСШИРЕНИЙ

http://www.open-file.ru/- ссылка на сайт, посвященный различным форматам

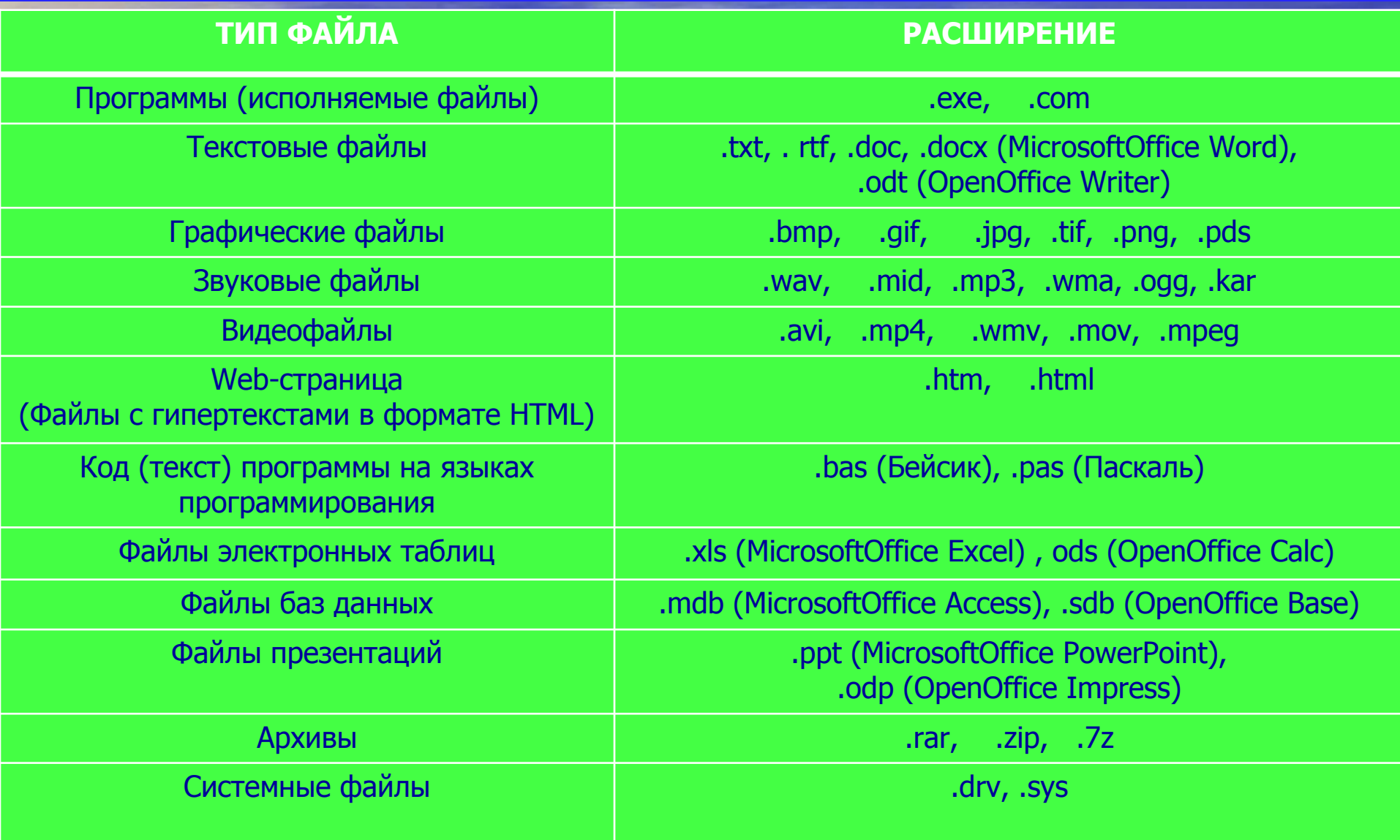

## АТРИБУТЫ ФАЙЛОВ

- **ТОЛЬКО ДЛЯ ЧТЕНИЯ** (от англ. «read only» файл с таким атрибутом доступен операционной системе и приложениям только для чтения, т.е. в нем нельзя сохранить какие-либо исправления)
- **• СКРЫТЫЙ** (от англ. «hidden» файл с данным атрибутом не выводится при показе содержимого папок)
- **• СИСТЕМНЫЙ** (от англ. «system» файлы с таким атрибутом относятся к системным файлам операционной системы, которые нельзя удалять или изменять)
	- **• АРХИВНЫЙ** (от англ. «archive» этот атрибут указывает программам архивации файлы, предназначенные для резервного копирования)

# ПОИСК ФАЙЛОВ

• Поиск одного или нескольких файлов осуществляется с помощью файловых менеджеров или специальных средств системы. При выборке файлов в поисковых запросах используются **шаблоны** или **маски имен**

В масках, кроме символов, которые могут быть в имени файла, используются специальные символы:

- (звёздочка) обозначает любое количество (в том числе и ноль) произвольных символов в имени или расширении файла;
- ? (вопросительный знак) обозначает ровно один произвольный символ в имени или расширении файла.

Например, поисковому запросу \*.tiff соответствуют файлы с любым именем, имеющие расширение tiff, а запросу ?. tiff coorветствуют файлы с именем из одного символа и расширением tiff. По запросу wind.b\* могут быть найдены файлы wind.bmp, wind.bat, wind.bas, wind.b.

## ПРИМЕРЫ ФАЙЛОВЫХ СИСТЕМ: (учебник Угринович 10 кл.,2011, стр.37-43)

### • Файловая система FAT

## • Файловая система NTFS

## Файловая система FAT

• Логическая структура имеет разделы: загрузочный кластер, таблица размещения файлов, корневой каталог, файлы.

Кластер (минимально адресуемый элемент носителя информации) может включать в себя несколько секторов.

Существуют системы FAT12, FAT16, FAT32 (в них соответственно выделяется 12 битов, 16 битов, 32 бита для хранения адреса кластера, а значит можно адресовать  $2^{12}$ ,  $2^{10}$ ,  $2^{3}$ кластеров) FAT12: максимальный объем кластера равен размеру одного сектора (512 байт). Тогда максимально возможный объем равен (используется для дискет) 5126 айт •  $2^{12}$  бит = 2 Мбайт FAT16: максимальный объем кластера 128 секторов (64 Кбайт). Тогда максимально возможный объем равен (используется для флэш)  $64K6a$ йт •  $2^{16}6um = 4T6a$ йт FAT32: максимальный объем кластера 8 секторов (4 Кбайт). Тогда максимально возможный объем равен (используется для жестких дисков)

 $4K6a$ йт •  $2^{32}$ бит = 16Тбайт

## Файловая система NTFS

- Позволяет устанавливать различный объем кластера – от 512 байтов до 64 Кбайтов.
	- По сравнению с FAT увеличивает надежность и эффективность использования дискового пространства
	- NTFS использует систему журналирования для повышения надежности файловой системы

## ДРУГИЕ ПРИМЕРЫ ФАЙЛОВЫХ СИСТЕМ

- Ext3 и ReiserFS (журналируемые файловые системы для операционных систем Unix)
- **HFS** (иерархическая журналируемая файловая система, разработанная Apple Computer для использования на компьютерах, работающих под использованием операционной системы Mac OS)
- **CDFS** (файловая система для работы с оптическими CD и DVD-дисками, базирующаяся на стандарте ISO 9660, согласно которому имя файла не может превышать 32 символа и глубина вложения папок – не более 8 уровней)
- <u>UDF</u> (мультисистемная файловая система для работы с файлами на оптических дисках позволяет на перезаписываемых CD-RW и DVD-RW дисках удалять, копировать и сохранять отдельные файлы)

ОПРЕДЕЛЕНИЕ ФАЙЛОВОЙ СИСТЕМЫ (на примере жесткого диска и флэш памяти)

• Открыть Мой компьютер, правой клавишей мыши щелкнуть на имени носителя (например, жестком диске С или флэш памяти E), открыть меню, выбрать свойства и найти наименование файловой системы

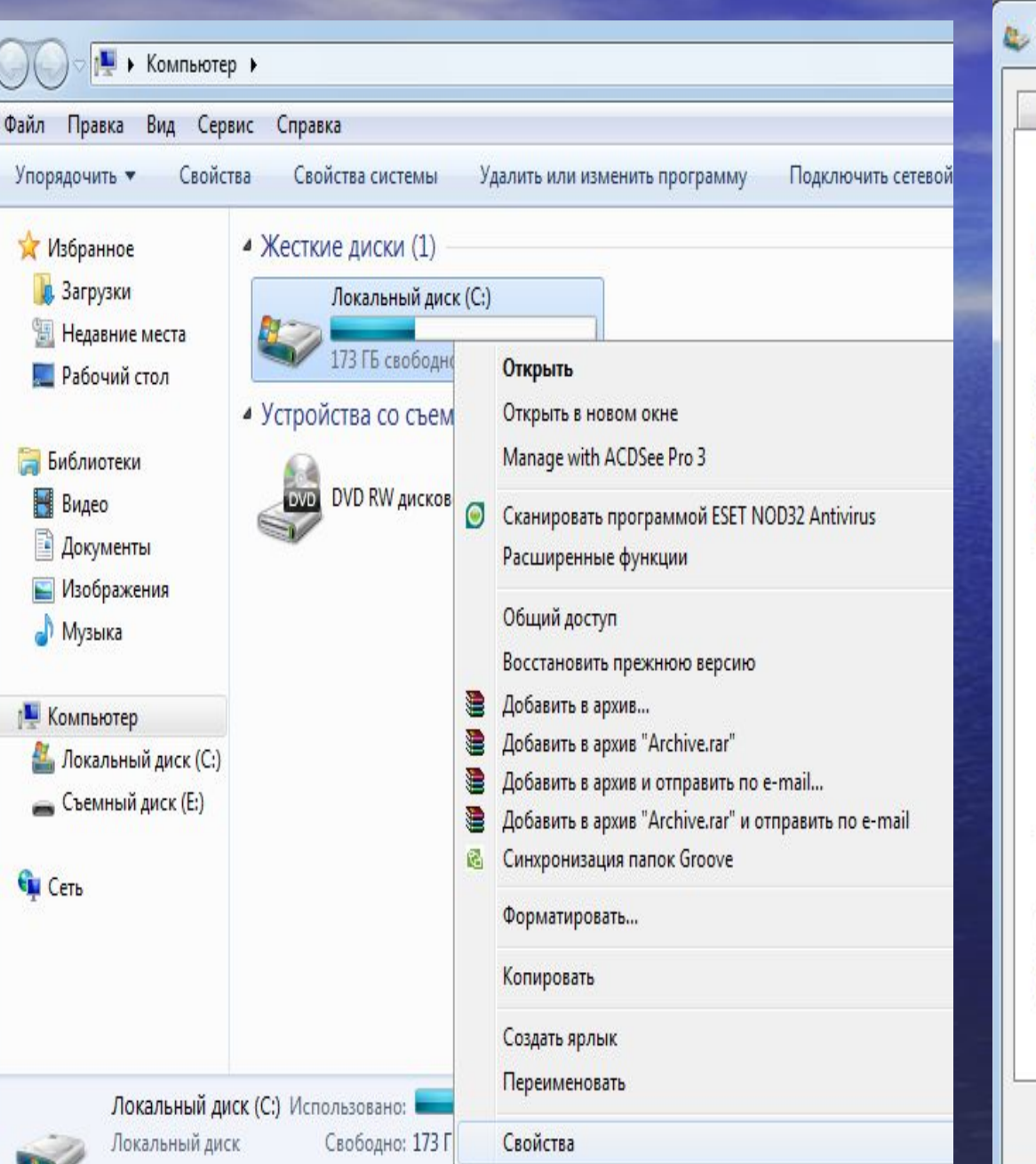

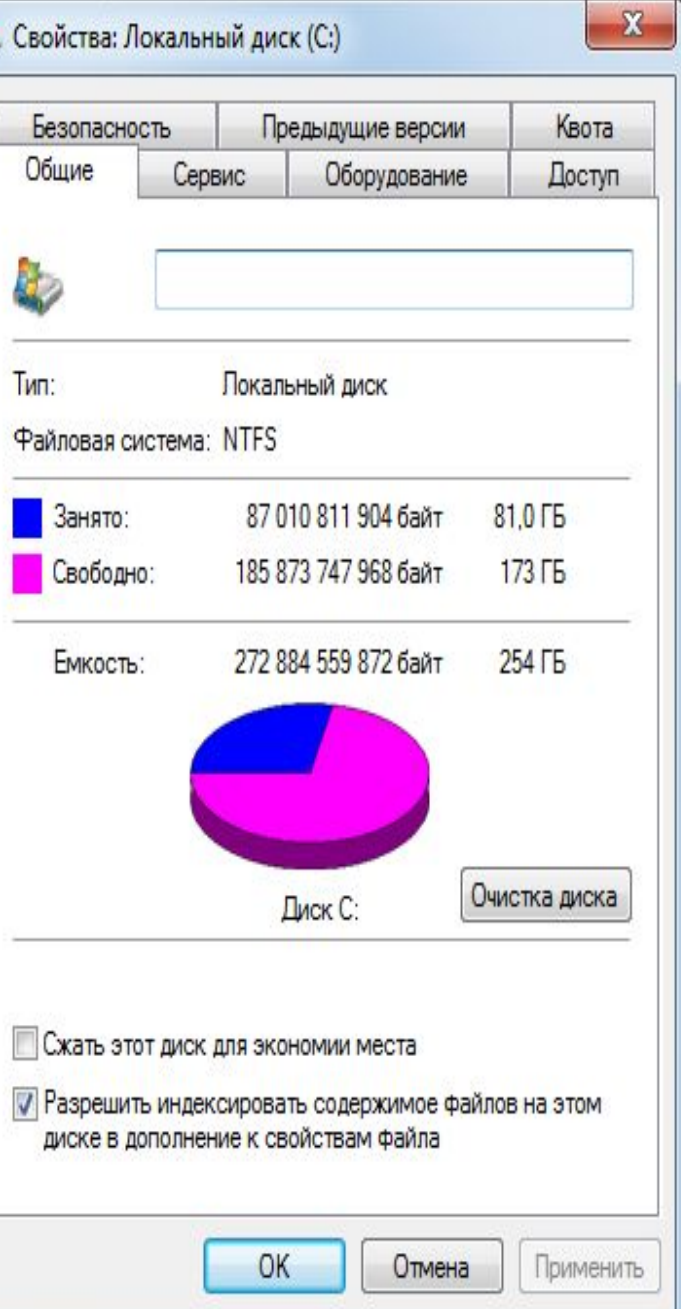

# Съемный диск (Е:) 212 МБ свободно из 3,81 ГБ  $\bullet$ € € ø Общий размер: 3,81 ГБ **йловая система: FAT32**

#### Открыть Открыть в новом окне Manage with ACDSee Pro 3 Открыть автозапуск... Сканировать программой ESET NOD32 Antivirus Расширенные функции k Общий доступ  $\mathbf{r}$ Открыть как переносное устройство Добавить в архив... Добавить в архив "Archive.rar" Добавить в архив и отправить по e-mail... Добавить в архив "Archive.rar" и отправить по e-mail Синхронизация папок Groove k. Форматировать... Извлечь Вырезать Копировать Создать ярлык Переименовать Свойства

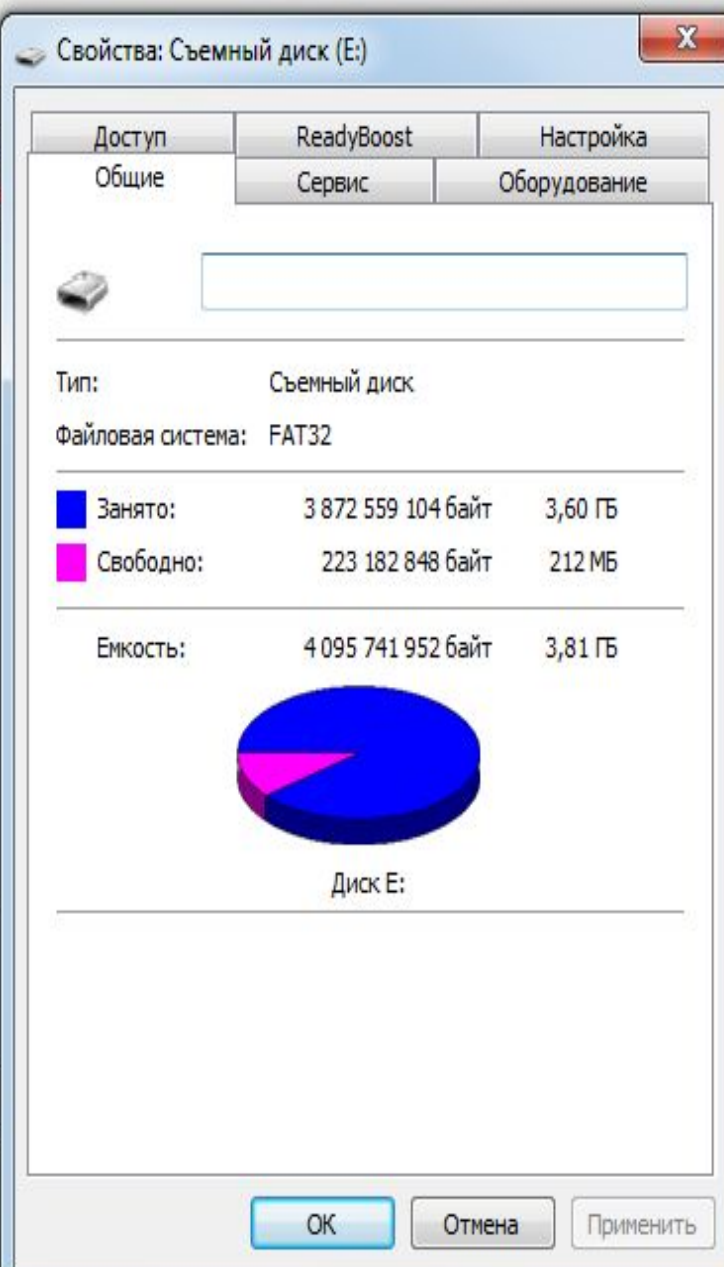

## Самостоятельная работа:

• Определите файловую структуру (систему) жесткого диска на вашем школьном компьютере

## Домашняя работа:

• Определите файловую структуру (систему) жесткого диска на вашем домашнем компьютере

- $\bullet$ Тема: Файловая система.
- Что нужно знать:  $\bullet$
- $\bullet$ данные на дисках хранятся в виде файлов (наборов данных, имеющих имя)
- чтобы было удобнее разбираться с множеством файлов, их объединяют в каталоги (в Windows каталоги называются  $\bullet$ «папками»)
- $\bullet$ каталог можно воспринимать как контейнер, в котором размещаются файлы и другие каталоги, которые называются подкаталогами или вложенными каталогами (они находятся внутри другого каталога, вложены в него)
- $\bullet$ каталоги организованы в многоуровневую (иерархическую) структуру, которая называется «деревом каталогов»
- $\bullet$ главный каталог диска (который пользователь видит, «открыв» диск, например, в Проводнике Windows или аналогичной программе) называется *корневым* каталогом или «корнем» диска, он обозначается буквой логического диска, за которой следует двоеточие и знак «\» (обратный слэш); например, А:\ – это обозначение корневого каталога диска А
- $\bullet$ каждый каталог (кроме корневого) имеет (один единственный!) «родительский» каталог – этот тот каталог, внутри которого находится данный каталог
- $\bullet$ полный адрес каталога – это перечисление каталогов, в которые нужно войти, чтобы попасть в этот каталог (начиная с корневого каталога диска); например **C:\USER\BIN\SCHOOL**
- полный адрес файла состоит из адреса каталога, в котором он находится, символа «\» и имени файла, например  $\bullet$ C:\USER\BIN\SCHOOL\Bacs.txt
- маска служит для обозначения (выделения) группы файлов, имена которых имеют общие свойства, например, общее  $\bullet$ расширение
- в масках, кроме «обычных» символов (допустимых в именах файлов) используются два специальных символа: звездочка  $\bullet$  $\langle x^* \rangle$  и знак вопроса  $\langle x^2 \rangle$ ;
- звездочка «\*» обозначает любой количество любых символов, в том числе, может обозначать пустую последовательность;  $\bullet$
- знак вопроса «?» обозначает ровно один любой символ  $\bullet$
- $\bullet$ при выводе списка имен файлов они могут быть отсортированы по имени, типу (расширению), дате последнего изменения, размеру; это не меняет их размещения на диске;
- $\bullet$ если установлена сортировка по имени или типу, сравнение идет по кодам символов, входящих в имя или в расширение
- $\bullet$ Для разделения имен каталогов в адресе в разных операционных системах применяют прямой слэш «/» или обратный слэш «\» (в опер.системах UNIX и ее родственниках, LINUX, используется прямой слэш /). В системе Windows, которая наиболее распространена в России, стандартным разделителем считается «\», именно такой знак чаще всего используется в задачах
- В операционной системе Windows приняты логические имена устройств внешней памяти, состоящие из одной латинской буквы и знака двоеточия:
- для дисководов <u>гибких дисков (д</u>искет) А: и В:
- для жестких дисков и их логических разделов С: , D: , E: ,
- для оптических дисководов имена, следующие по алфавиту после имени последнего имеющегося на компьютере жесткого диска или раздела жесткого диска (например, F: )
- для подключаемой к компьютеру <u>флэш-памяти</u> имя, следующее за последним именем оптического дисковода (например, G: )

# ИНТЕРФЕЙС КОМАНДНОЙ СТРОКИ

• В операционной системе Windows предусмотрен режим работы интерфейсом командной строки команды работы с дисками, с файлами, с каталогами (раньше, до создания графического интерфейса операционных систем, операции над файлами проводились с использованием командной строки операционной системы MS-DOS)

#### *ЗАПУСК КОМАНДНОЙ СТРОКИ:*

#### Пуск→Программы →Стандартные →Командная строка

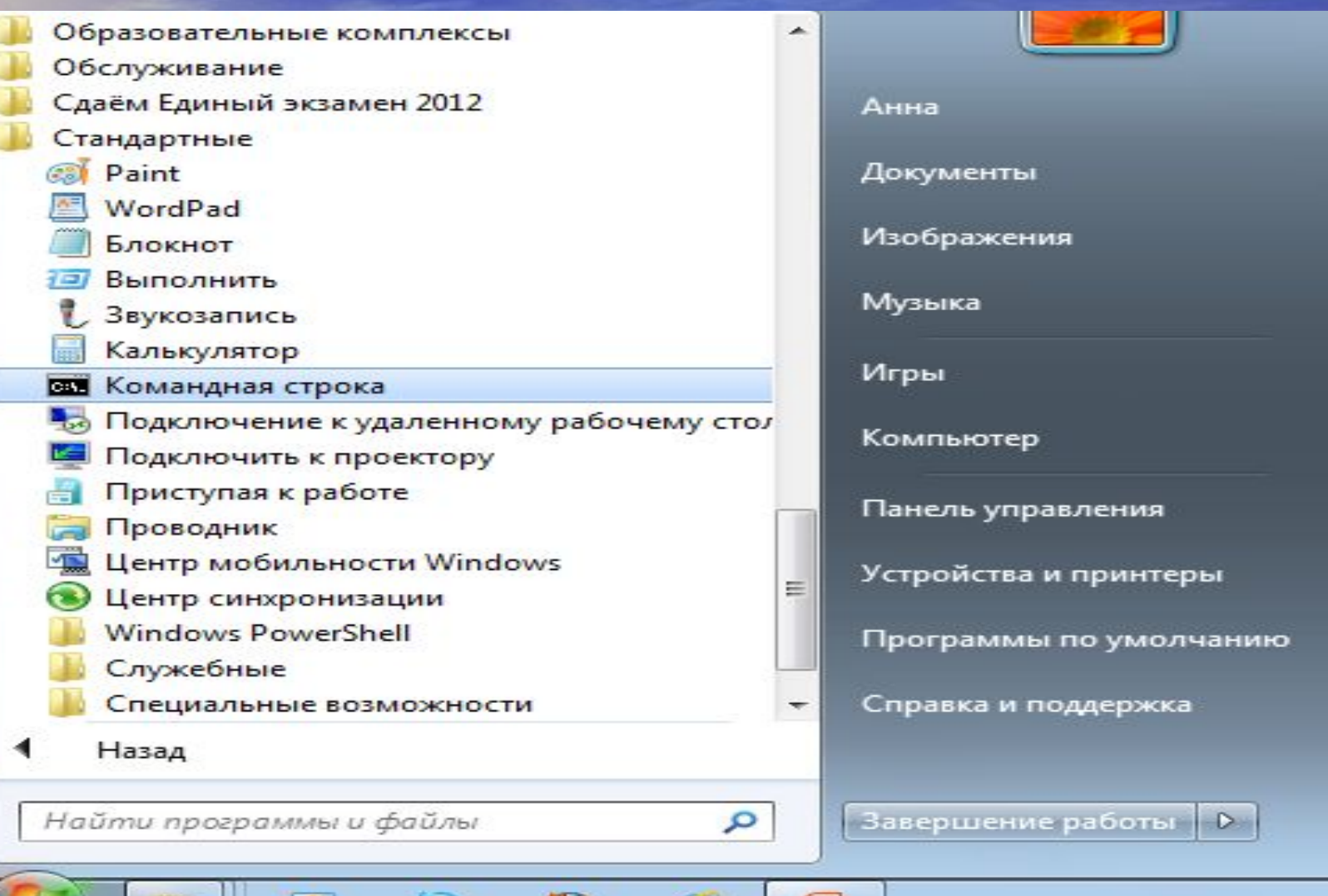

 $f$ ca

5

# **Окно командной строки**

**В Командная** строка

Microsoft Windows [Version 6.1.7601]<br><c> Корпорация Майкрософт <Microsoft Corp.>, 2009. Все права защищены.

C:\Users\AHHa>

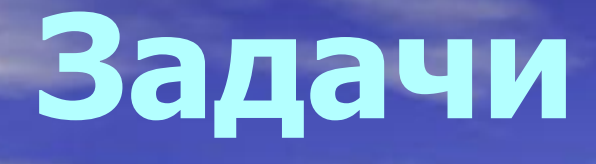

№1. Определите, какое из указанных имен файлов удовлетворяет маске: ?hel\*lo.c?\* 1) hello.c 2) hello.cpp 3) hhelolo.cpp 4) hhelolo.c

- №2. Перемещаясь из одного каталога в другой, пользователь последовательно посетил каталоги DOC, USER, SCHOOL, A:\, LETTER, INBOX. При каждом перемещении пользователь либо спускался в каталог на уровень ниже, либо поднимался на уровень выше. Каково полное имя каталога, из которого начал перемещение пользователь?
	- **• 1) A:\DOC**
	- **• 2) A:\LETTER\INBOX**
- **• 3) А:\SCHOOL\USER\DOC**
- **• 4) А:\DOC\USER\SCHOOL**

№3. Дано дерево каталогов. Определите полное имя ф

- **• 1) A:\DOC3**
- **• 2) A:\DOC3\Doc3**
- **• 3) A:\DOC3\Doc1**
- **• 4) A:\TOM3\Doc3**

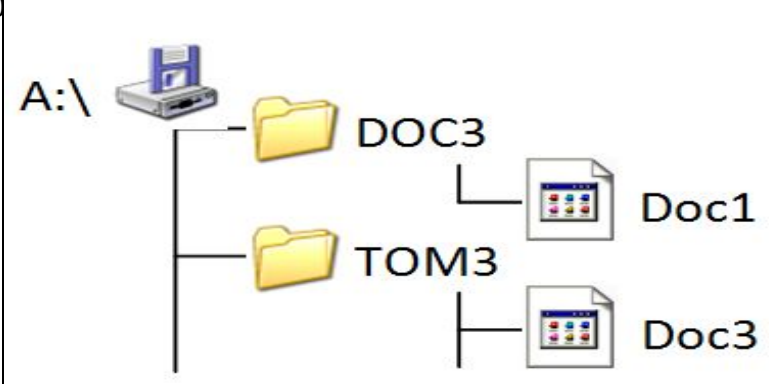

#### 2.6. Путь к файлу

2.6.1. Записать полное имя файла В.bmp (включая путь к файлу) в иерархической файловой системе, изображенной на рисунке.

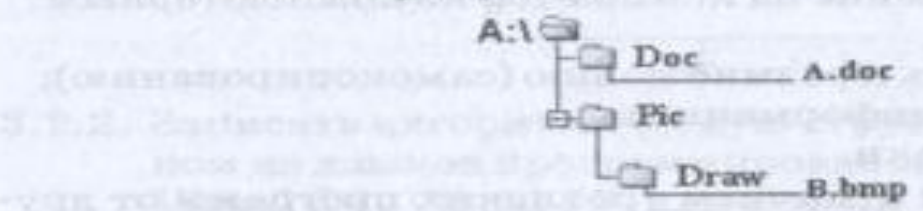

2.6.2. Записать полное имя файла А. ос (включая путь к файлу) в иерархической файловой системе, изображенной на рисунке. birthbasing and in

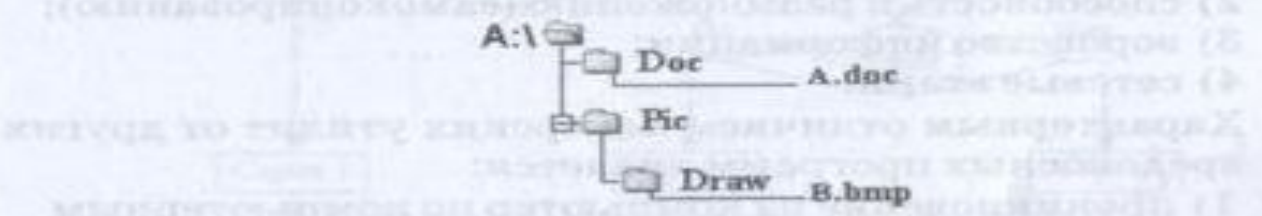

2.6.3. Записать полное имя файла С.doc (включая путь к файлу) в иерархической файловой системе, изображенной на рисунке.

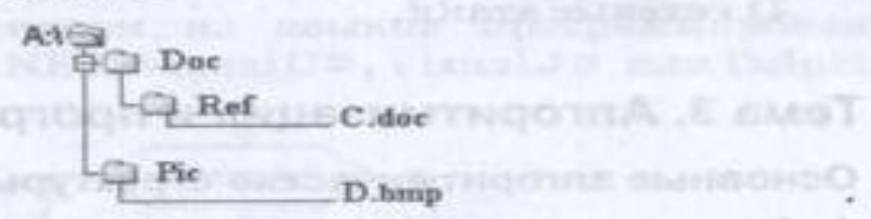

smarter stranger of B.T. S

**CLEARANIA A BOYS** 

2.6.4. Записать полное имя файла D.bmp (включая путь к файлу) в нерархической файловой системе, изображенной на рисунке.

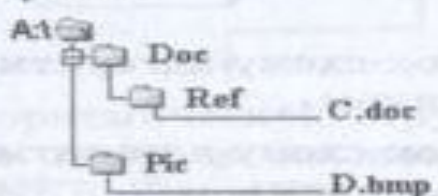

# anaun

# **Задачи**

- №4. Каталог содержит файлы с именами **а) w3.doc б) w3.xls в) w3.avi г) w3.bmp д) w3.exe е) w3.bas**
- Определите, в каком порядке будут показаны файлы, если выбрана сортировка по типу (по возрастанию)
- №5. Каталог содержит файлы с именами **а) tav.p б) tav.ppt в) tav.pps г) asd.ppt д) zxc.pps е) tav.pas**
- Определите, в каком порядке будут показаны файлы, если выбрана сортировка по типу (по возрастанию)
- №6. Каталог содержит файлы с именами
- а) q.<u>с</u> б) qq.cpp в) qq.с г) q1.c1
- **д) qaa.cmd е) q12.cpp**
- Определите, в каком порядке будут показаны файлы, если выбрана сортировка по типу (по возрастанию).

## Ответы:

• Nº1. 3) • Nº2. 3)  $\bullet$  Nº3. 4) • Nº2.6.1. A:\Pic\Draw\B.bmp • Nº2.6.2. A:\Doc\A.doc • Nº2.6.3. A:\Doc\Ref\C.doc • Nº2.6.4 A:\Pic\D.bmp • №4. в е г а д б • №5. а е в д г б